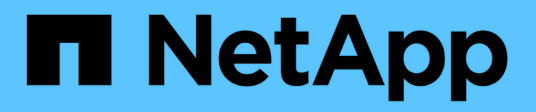

## 新建工作流窗口 OnCommand Workflow Automation 5.1

NetApp April 19, 2024

This PDF was generated from https://docs.netapp.com/zh-cn/workflow-automation/help/referenceparameters-for-commands-dialog-box.html on April 19, 2024. Always check docs.netapp.com for the latest.

# 目录

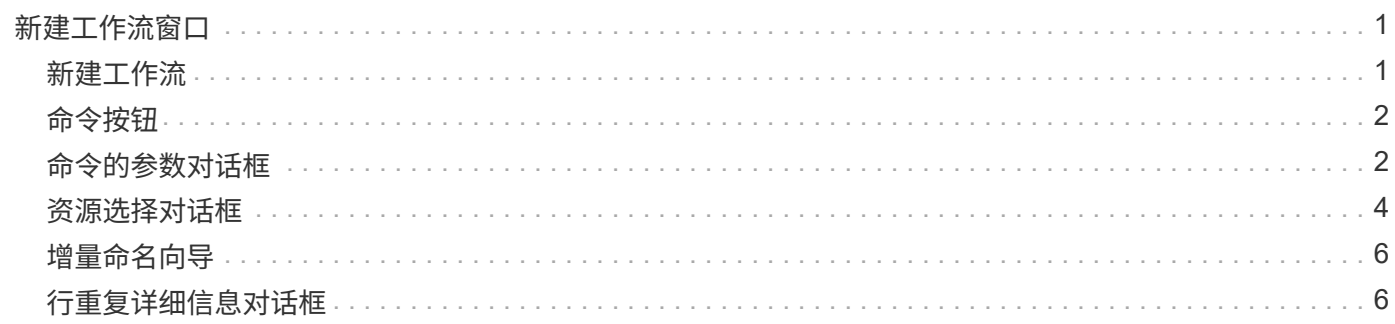

## <span id="page-2-0"></span>新建工作流窗口

" 新建工作流 " 窗口将显示一个新创建的工作流及其关联命令。

## <span id="page-2-1"></span>新建工作流

" 新建工作流 \* " 窗口的标题中显示工作流的名称。关联的命令将在按执行顺序从左到右,从上到下顺序显示的 列中显示为蓝色框。每个命令的变量和对象在命令的列中显示为灰色框。

• \* 插入行 \*

在工作流中的选定行上方或下方添加新行。

您可以单击 在最后一个可用行下方添加一行。

• \* 复制行 \*

从工作流复制选定行并将其保存到剪贴板。复制行不会复制为此行设置的重复详细信息。

• \* 粘贴行 \*

将保存到剪贴板的最后一个项目放在选定行下方的新行中。变量使用唯一名称;但是,表达式中的变量不会 更改。

• \* 重复行 \*

打开 \* 行重复详细信息 \* 对话框。

• \* 编辑行重复 \*

打开 \* 行重复详细信息 \* 对话框, 在此可以修改选定行的 \* 重复行 \* 操作集。

• \* 删除行重复 \*

取消在 \* 行重复详细信息 \* 对话框中为选定行设置的 \* 重复行 \* 操作。

• \* 添加条件 \*

打开行 < 行号 > 的条件对话框,在此可以选择条件。选定条件适用于行中的所有命令。只有在满足选定条件 时,才会执行此行中的所有命令。

• \* 删除行 \*

从工作流中删除选定行。

• \* 新批准点 \*

您可以单击 2 打开 \* 新批准点 \* 对话框,在此可以在执行命令之前添加批准点。

• \* 编辑批准点 \*

您可以单击 2 打开 \* 编辑批准点 \* 对话框, 在此可以编辑批准点注释。

• \* 添加命令参数 \*

在选定行中为命令添加参数。

您可以将光标置于选定命令下方所需行,然后单击 打开 <command\_name> 的参数对话框。

• \* 编辑命令参数 \*

打开 <command\_name> 的参数对话框,以修改命令的选定参数。

您可以将光标置于要编辑的灰色框上,然后单击以打开 <command\_name> 的参数对话框。

• \* 删除命令参数 \*

删除参数。

您可以将光标移动到要删除的灰色框上,然后单击灰色框右上角的 "`X` " 。

## <span id="page-3-0"></span>命令按钮

命令按钮位于工作流窗口的底部。也可以从窗口中的右键单击菜单访问这些命令。

• \* 预览 \*

打开 \* 预览工作流 \* 对话框, 在此可以指定用户输入属性。

• \* 另存为 \*

用于使用新名称保存工作流。

• \* 保存 \*

保存工作流。

• \* 关闭 \*

关闭窗口。在此过程中,如果对配置进行了任何更改,则会打开一个 \* 保存更改确认 \* 对话框,提示您保存 更改,关闭窗口而不保存更改或取消关闭操作。

## <span id="page-3-1"></span>命令的参数对话框

您可以通过命令的参数对话框指定用于执行命令的参数和其他设置。

此对话框将显示一个或多个词典对象选项卡以及以下选项卡:

- 其他参数
- 高级

#### **<Dictionary objects>** 选项卡

• \* 定义 <dictionary objection>\*

用于通过指定属性,使用先前定义的对象或搜索现有对象来指定映射到词典对象的命令参数。

◦ \* 通过填充属性 \*

用于输入此变量的属性。您可以对标记为的字段使用资源选择对话框 R。或者, 您也可以使用包含对象 某些属性的预定义值的模板。您可以通过清除 \* 仅显示 < 词典对象 >\* 使用的属性复选框来查看和使用其 他属性。\* 定义 < 词典对象 >\* 旁边的框显示选定变量的默认名称。您可以编辑变量的名称。必填属性在 框中标记有星号(\*)和红色边框。

◦ \* 使用先前定义的 <dictionary objection>\*

用于选择先前定义的变量。您可以在 \* 定义 < 词典对象 >\* 旁边的框中选择先前定义的词典对象。

◦ \* 通过搜索现有的 <dictionary objection>\*

用于通过搜索现有词典对象来定义变量。您可以指定词典对象的搜索条件。如果找到词典对象,可以指 定以下操作之一:

- 中止工作流
- 禁用命令
- 填写 <dictionary objece> 的属性并执行命令

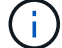

此选项与 \* 通过填充属性 \* 选项类似。

#### 其他参数

用于指定在执行命令时未映射到任何词典对象的命令参数。

#### 高级

用于指定执行命令的条件并提供问题描述 。此外,您还可以配置工作流,以便即使工作流中的一个或多个命令 失败,也可以继续执行工作流。

- \* 执行此命令 \*
	- \* 始终 \*

无条件执行命令。

◦ \* 如果找到以下变量 \*

用于仅在找到指定变量时执行命令。您可以在相邻框中指定变量。

◦ \* 如果未找到以下变量 \*

用于仅在未找到指定变量时执行命令。您可以在相邻框中指定变量。

◦ \* 如果以下表达式为 true \*

仅当指定的 MVFLEX 表达式语言( MVEL )表达式为 "`true` " 时,才能执行命令。您可以在相邻框中 指定表达式。

• \* 问题描述 \*

用于输入命令的问题描述 。

- \* 如果执行失败 \*
	- \* 中止工作流执行 \*

用于结束工作流执行。

◦ \* 从下一步继续执行 \*

用于从下一步开始继续执行工作流。

◦ \* 从下一行继续执行 \*

用于从下一行继续执行工作流。

## <span id="page-5-0"></span>资源选择对话框

通过资源选择对话框,您可以搜索资源并将资源映射到命令。

- 选择 < 词典对象 > 按选项卡
- 高级选项卡

选择 **<** 词典对象 **>** 按选项卡

通过此选项卡,您可以指定查找器或筛选器作为搜索条件,并输入选定搜索条件的属性。您也可以将选定筛选器 另存为查找器。

• \* 定义筛选规则 \*

用于为词典条目资源(例如 vFiler 单元, 聚合和虚拟机)定义一组规则。

筛选器规则可以包含一组或多组规则。

规则由词典条目属性,运算符和值组成。此属性还可以包括其引用的属性。例如,您可以按如下所示为聚合 指定一个规则:列出名称以字符串 "`aggr` " 开头且可用大小大于 5 GB 的所有聚合。组中的第一个规则是属 性 "`name` " ,运算符为 " start-with " ,值为 "`aggr` " 。同一组的第二条规则是属性 "`available\_size\_mb`", 运算符为 "` >` ", 值为 "`5000` " 。

如果选择了查找器,则 \* 定义筛选规则 \* 选项将被禁用。

您可以通过单击 \* 重置 \* 按钮清除指定的值。

• \* 按自然键选择一个资源 \*

用于根据资源的自然密钥选择资源。

• \* 查找器 \*

用于从列表中选择查找器。默认情况下会选择 \* 无 \* 。

筛选器显示在查找器列表下方。如果选择了查找器,则无法选择筛选器。

• \* 参数 \*

用于输入选定查找器或筛选器的值。您必须输入所有必需值才能完成搜索条件。

- \* 命令按钮 \*
	- \* 另存为查找器 \*

将选定筛选器保存为查找器。

◦ \* 测试 \*

用于在参数区域中指定值之前测试选定筛选器的参数。

◦ \* 确定 \*

保存配置设置并关闭对话框。

◦ \* 取消 \*

取消所做的更改(如果有),然后关闭对话框。

高级选项卡

通过此选项卡,您可以指定何时执行搜索,并对资源属性和资源属性状态进行排序。

• \* 始终执行此搜索 \*

执行命令时,执行搜索时不受任何限制。

• \* 只有在以下表达式的计算结果为 true 时执行搜索 \*

只有在框中指定的可选属性值为 "`true` " 时,才执行搜索。您可以使用 MVFLEX 表达式语言( MVEL )语 法指定可选属性。

• \* 排序表 \*

显示在 \* 选择 < 词典对象 > 方式 \* 选项卡中选定筛选器的属性和排序顺序。排序顺序对于资源选择来说非常 重要—例如,如果选择降序作为聚合的排序顺序,则会选择最大值为 available\_space 的聚合作为资 源。要更改属性的排序顺序,您可以单击属性的状态列,然后从列表中选择所需的排序顺序。

• \* 命令按钮 \*

◦ \* 启动 \*

将选定条目在排序表中上移一行。

◦ \* 关闭 \*

将选定条目在排序表中下移一行。

## <span id="page-7-0"></span>增量命名向导

通过增量命名向导,您可以根据搜索现有参数来定义属性的值。

• \* 现有 <dictionary objection>\* 的搜索条件

打开 \* 资源选择 \* 对话框, 在此可以指定词典对象的搜索条件。

- \* 如果 <dictionary objection> 与上述搜索条件不匹配,请为 <attribute> 输入值 \* 用于在使用指定搜索条件未找到 <dictionary objection> 时为 <attribute> 指定值。
- \* 如果使用上述搜索条件找到 <dictionary objection> ,请为 <attribute> by \* 设置值 用于在使用指定搜索条件未找到 <dictionary objection> 时为 <attribute> 指定值。
- \* 如果 <dictionary objection> 与上述搜索条件不匹配,请为 <attribute> 输入值 \*

用于选择一种方法,以便在使用指定搜索条件找到 <dictionary objection> 时设置 <attribute> 的值。

◦ \* 提供增量值和后缀 \*

用于输入增量的数值,并可选择输入属性名称的后缀。

◦ \* 提供自定义表达式 \*

用于为属性值输入自定义表达式。您可以使用 MVFLEX 表达式语言 ( MVEL ) 语法指定值。

## <span id="page-7-1"></span>行重复详细信息对话框

通过 " 行重复详细信息 " 对话框, 您可以指定应如何重复行中的参数。

#### 重复

用于选择所需的重复类型选项。默认情况下会选中 \* 次数 \* 选项。

• \* 次数 \*

用于指定以下内容:

- 应执行特定行的次数
- 索引变量
- 变量
- \* 次数 \*

用于指定应执行特定行的次数。

◦ \* 索引变量 \*

用于为行重复指定索引变量的名称。

◦ \* 变量 \*

用于包括行重复期间必须使用的其他变量。

▪ \* 添加 \* 。

在变量表中添加新行。

▪ \* 删除 \*

从变量表中删除选定行。

• \* 用于组中的每个资源 \*

用于指定以下内容:

- 资源类型
- 资源搜索条件
- 资源变量
- 索引变量
- 组大小变量
- 变量
- \* 资源类型 \*

用于选择资源类型。

◦ \* 资源搜索条件 \*

打开资源选择对话框,在此可以指定搜索选定资源类型的资源的条件。系统将根据指定的条件对每个搜 索的资源执行环路。

◦ \* 资源变量 \*

用于输入资源变量的名称。

◦ \* 索引变量 \*

用于指定行重复的索引。

◦ \* 组大小变量 \*

用于输入组大小变量的名称。

◦ \* 变量 \*

用于包括行重复期间必须使用的其他变量。

• \* 命令按钮 \*

◦ \* 确定 \*

保存设置并关闭对话框。

◦ \* 取消 \*

不保存任何更改(如果有),并关闭对话框。

#### 版权信息

版权所有 © 2024 NetApp, Inc.。保留所有权利。中国印刷。未经版权所有者事先书面许可,本文档中受版权保 护的任何部分不得以任何形式或通过任何手段(图片、电子或机械方式,包括影印、录音、录像或存储在电子检 索系统中)进行复制。

从受版权保护的 NetApp 资料派生的软件受以下许可和免责声明的约束:

本软件由 NetApp 按"原样"提供,不含任何明示或暗示担保,包括但不限于适销性以及针对特定用途的适用性的 隐含担保,特此声明不承担任何责任。在任何情况下,对于因使用本软件而以任何方式造成的任何直接性、间接 性、偶然性、特殊性、惩罚性或后果性损失(包括但不限于购买替代商品或服务;使用、数据或利润方面的损失 ;或者业务中断),无论原因如何以及基于何种责任理论,无论出于合同、严格责任或侵权行为(包括疏忽或其 他行为),NetApp 均不承担责任,即使已被告知存在上述损失的可能性。

NetApp 保留在不另行通知的情况下随时对本文档所述的任何产品进行更改的权利。除非 NetApp 以书面形式明 确同意,否则 NetApp 不承担因使用本文档所述产品而产生的任何责任或义务。使用或购买本产品不表示获得 NetApp 的任何专利权、商标权或任何其他知识产权许可。

本手册中描述的产品可能受一项或多项美国专利、外国专利或正在申请的专利的保护。

有限权利说明:政府使用、复制或公开本文档受 DFARS 252.227-7013 (2014 年 2 月)和 FAR 52.227-19 (2007 年 12 月)中"技术数据权利 — 非商用"条款第 (b)(3) 条规定的限制条件的约束。

本文档中所含数据与商业产品和/或商业服务(定义见 FAR 2.101)相关,属于 NetApp, Inc. 的专有信息。根据 本协议提供的所有 NetApp 技术数据和计算机软件具有商业性质,并完全由私人出资开发。 美国政府对这些数 据的使用权具有非排他性、全球性、受限且不可撤销的许可,该许可既不可转让,也不可再许可,但仅限在与交 付数据所依据的美国政府合同有关且受合同支持的情况下使用。除本文档规定的情形外,未经 NetApp, Inc. 事先 书面批准,不得使用、披露、复制、修改、操作或显示这些数据。美国政府对国防部的授权仅限于 DFARS 的第 252.227-7015(b)(2014 年 2 月)条款中明确的权利。

商标信息

NetApp、NetApp 标识和 <http://www.netapp.com/TM> 上所列的商标是 NetApp, Inc. 的商标。其他公司和产品名 称可能是其各自所有者的商标。